# **USING THE PC-LINK II EPROM CARD**

The PC-LINK II EPROM card should be inserted into one of the card slots on the front of your Z88.

## CARD SLOTS

On the front edge of the Z88, running from the MENU key through almost the full length of the Space Bar, you can see a transparent plastic window with the figures 1 2 3 written on it. This piece of plastic is a flap which is hinged at each end so that it can be opened.

- 1 Press both **SHIFT** keys together to turn on your Z88.
- 2 Press (INDEX)

You can now open the flap on your Z88. (If you open the flap when you are not in the Index, the Z88 may get confused.)

- 3 Pick up the front of your Z88.
- 4 Grasp the flap at each end and pull it down towards the base of the Z88, as shown in the diagram.

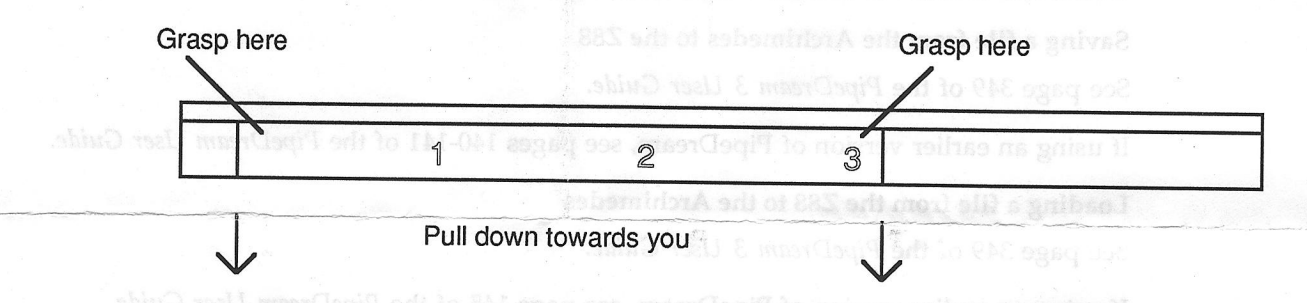

When you open the flap, the Z88 bleeps and the screen goes blank. This is quite normal.

Under the flap you can see that the Z88 has three compartments. Each of these compartments is called a 'card slot', and each slot is numbered as shown on the flap, 1, 2 and 3. So slot one is at the left, slot two in the middle, and slot three on the right.

## INSERTING THE PC-LINK II EPROM CARD

1 Insert the card as shown below. We recommend that you use slot one or slot two, since, if you put the card in slot three, you may accidentally program it. However, the card will function perfectly in slot three, if your other slots are already in use.

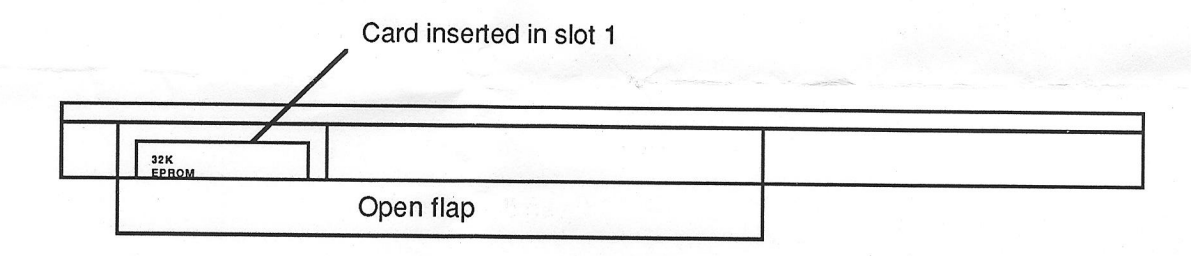

2 Close the flap.

Any errors at this stage cause a message to be printed at the extreme right of the screen.

If an error message appears on the screen, press **INDEX** again and repeat the operation. If the card is inserted successfully, the Index screen will reappear when the flap is closed.

## **STARTING THE CARDON THE DIVILL-ON SHIP DIVIRU**

CARD SLOTS

Press  $\square$  L on the Z88.

## **REMOVING THE CARD**

- 1 Press (INDEX).
- 2 Open the flap.

The Z88 bleeps and the screen goes blank.

- 3 Remove the card.
- 4 Close the flap.

If you were not in the Index when you removed the card, you get a continuous bleep and the error message **INDEX** underlined on the right-hand side of the screen. If this happens, open the flap and re-insert the card in its original slot.

*Note:* errors caused by removing a card can be rectified by re-inserting the card into the original slot from which it was removed. Inserting it into a different slot does not work.

## **TRANSFERRING FILES BETWEEN THE Z88 AND THE ARCHIMEDES**

#### Saving a file from the Archimedes to the Z88

See page 349 of the *PipeDream 3 User Guide.* 

If using an earlier version of PipeDream, see pages 140-141 of the *PipeDream User Guide.* 

if von put the card in slot three, vou max accidentally program

will function perfectly in sint three, if while other sic

#### Loading a file from the Z88 to the Archimedes

See page 349 of the *PipeDream 3 User Guide.* 

If using an earlier version of PipeDream, see page 145 of the *PipeDream User Guide.* 

## **TRANSFERRING FILES BETWEEN THE Z88 AND THE IBM PC**

## Saving a file from the PC to the Z88

See pages 136-137 of the *PipeDream User Guide*. *And millioned that sell and tola of the complete* 

## Loading a file from the Z88 to the PC

See pages 141-142 of the *PipeDream User Guide.*